## 知 S9500E的console口密码恢复

[console](https://zhiliao.h3c.com/questions/catesDis/634) **[夏威](https://zhiliao.h3c.com/User/other/23390)** 2019-11-24 发表

问题描述

S9500E的console口如何恢复密码?

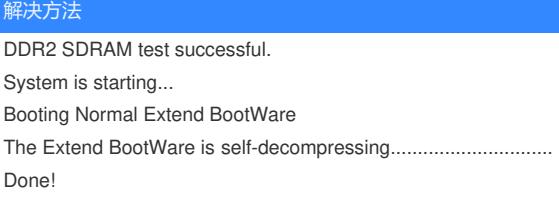

\*\*\*\*\*\*\*\*\*\*\*\*\*\*\*\*\*\*\*\*\*\*\*\*\*\*\*\*\*\*\*\*\*\*\*\*\*\*\*\*\*\*\*\*\*\*\*\*\*\*\*\*\*\*\*\*\*\*\*\*\*\*\*\*\*\*\*\*\*\*\*\*\*\*\*\*  $\star$   $\star$ \* H3C S9500E BootWare, Version 1.11 \*

\* \*

\*\*\*\*\*\*\*\*\*\*\*\*\*\*\*\*\*\*\*\*\*\*\*\*\*\*\*\*\*\*\*\*\*\*\*\*\*\*\*\*\*\*\*\*\*\*\*\*\*\*\*\*\*\*\*\*\*\*\*\*\*\*\*\*\*\*\*\*\*\*\*\*\*\*\*\*

Copyright (c) 2004-2010 Hangzhou H3C Technologies Co., Ltd.

Compiled Date : Aug 9 2010 CPU Type : MPC8548E CPU L1 Cache : 32KB CPU L2 Cache : 512KB CPU Clock Speed : 1000MHz Memory Type : DDR2 SDRAM Memory Size : 1024MB Memory Speed : 400MHz BootWare Size : 4MB Flash Size : 128MB cfa0 Size : 247MB NVRAM Size : 1024KB BASIC CPLD Version : 002 EXTEND CPLD Version : 002 PCB Version : Ver.B

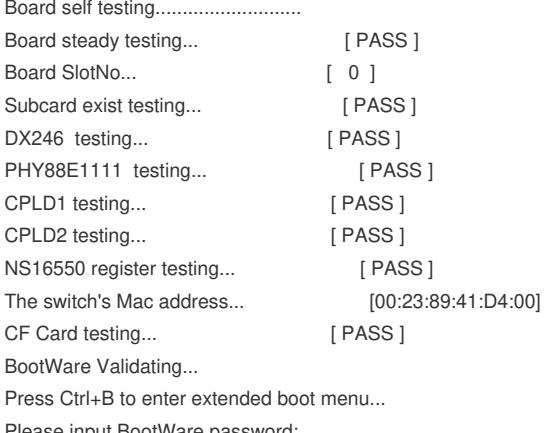

Please input BootWare password:

Note: The current operating device is flash Enter < Storage Device Operation > to select device.

===========================<EXTEND-BOOTWARE MENU>========================

 $=$ |<1> Boot System | |<2> Enter Serial SubMenu | |<3> Enter Ethernet SubMenu | |<4> File Control | |<5> Modify BootWare Password |

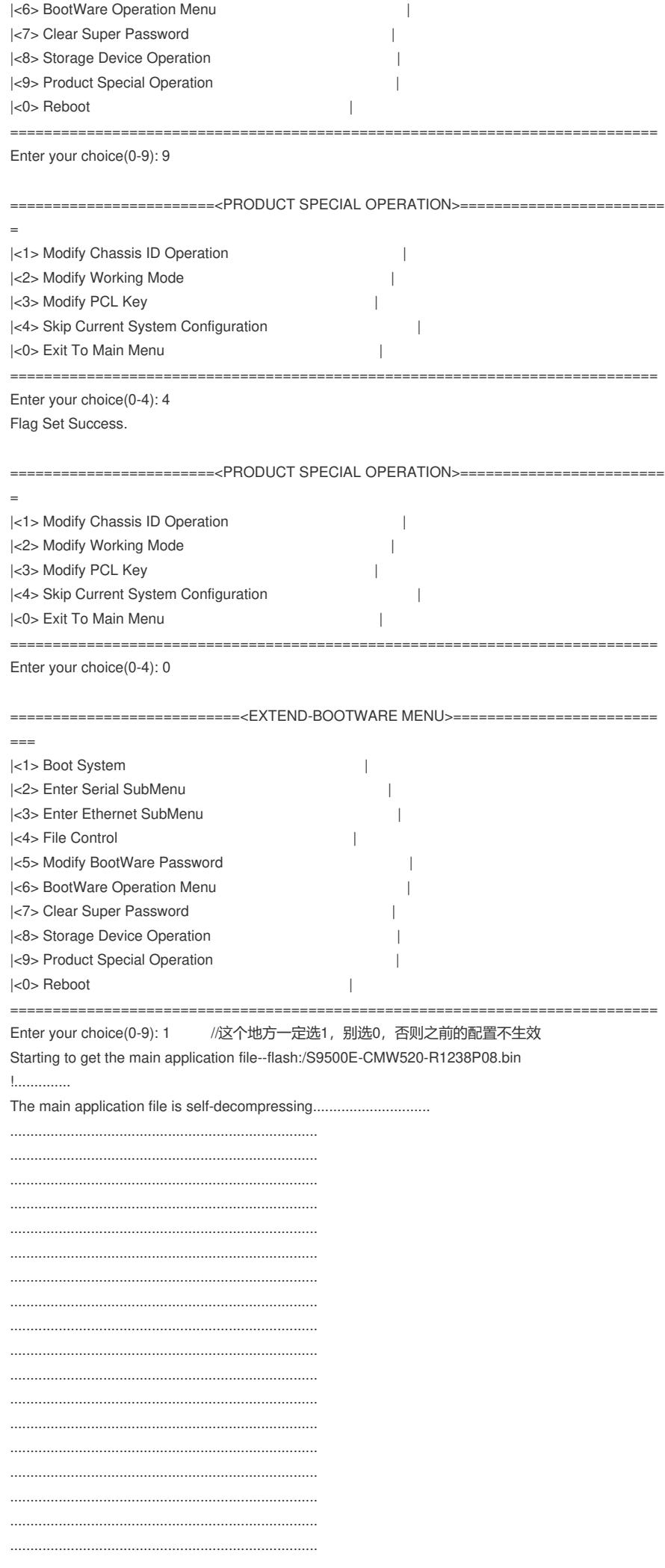

............. Done! System application is starting... Starting application at 0x00010000 ... Configuration file is skipped. User interface con0 is available.

............................................................................ ............................................................................ ............................................................................

Press ENTER to get started. <H3C>